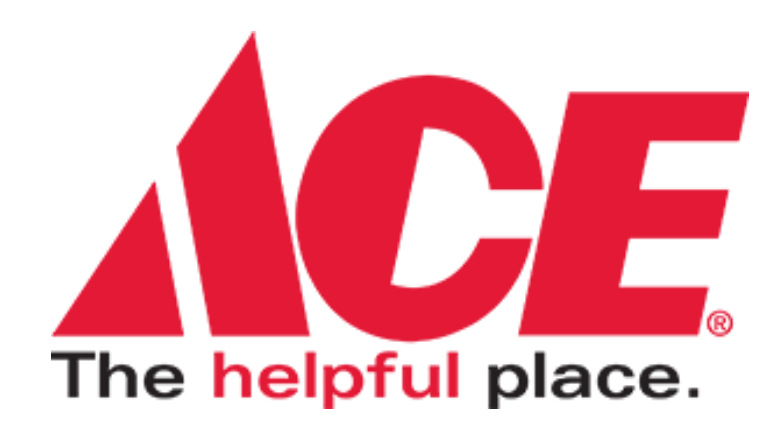

# **Ace Hardware Corporation**

Data Synchronization Implementation Guide

**Version 3** 

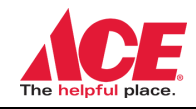

# **TABLE OF CONTENTS**

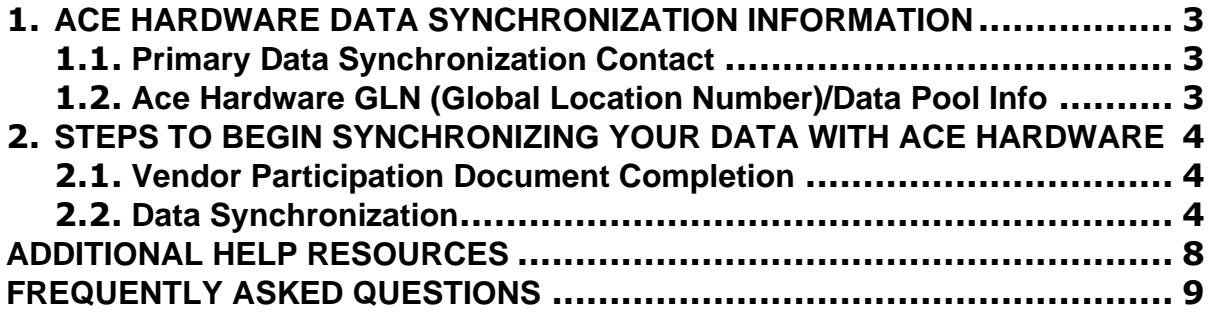

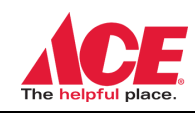

# <span id="page-2-0"></span>**1. ACE HARDWARE DATA SYNCHRONIZATION INFORMATION**

**Overview**: Ace Hardware Corporation ("Ace") has partnered with 1WorldSync to synchronize product information via the Global Data Synchronization Network (GDSN). Refer to the FAQs at the end of this document to learn more about the global industry standards, GDSN and Data Synchronization.

The product information received via the GDSN will support Ace Hardware stores in listing your products on [www.acehardware.com](http://www.acehardware.com/) for the stores that stock your products to sell.

The GDSN data received from brand owners/manufacturers/suppliers will enable Ace Hardware to provide higher quality product information for your items, and help shoppers make the right purchase decisions.

This document provides information on steps Ace Hardware vendors, invited to participate in the Ace Hardware Product Sync program, must take to send their product information via the GDSN method. Please review this document carefully and follow the instructions listed here.

# <span id="page-2-1"></span>**1.1. Primary Data Synchronization Contact**

All initial inquiries pertaining on how to publish to Ace or attribute inquiries must be directed to 1WorldSync.

email: [technicalsupport@1worldsync.com.](mailto:technicalsupport@1worldsync.com)

We encourage you to leverage 1WorldSync [Community](http://www.community.1worldsync.com/) Platform to ask questions, learn from your peers and access other training and reference materials that will assist your data synchronization with Ace Hardware.

# <span id="page-2-2"></span>**1.2. Ace Hardware GLN (Global Location Number)/Data Pool Info**

Production GLN : **0082901000006**

GDSN Data Pool : **1WorldSync**

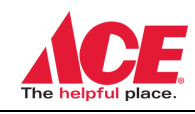

# <span id="page-3-0"></span>**2. STEPS TO BEGIN SYNCHRONIZING YOUR DATA WITH ACE HARDWARE**

#### **2.1. Vendor Participation Document Completion**

- <span id="page-3-1"></span>A. All new and existing Ace Hardware Corporation vendors participating in the Ace Hardware Product Sync program must complete the Ace Vendor Participation Agreement to participate in this program. If you have been selected by an Ace Hardware store to upload your products, you should have received an email from 1WorldSync containing the below information:
	- a. The link to the Vendor Participation document.
	- b. A **Tracking #** that you will be required to enter on the cover sheet of the Vendor Participation Document.
	- c. For assistance needed in locating the email and/or Tracking#, contact 1WorldSync at: [businessdevelopment@1worldsync.com.](mailto:businessdevelopment@1worldsync.com)
	- d. For assistance regarding the Ace Vendor Participation Document, contact the Ace Vendor Care Center: [acevendorcarecenter@acehardware.com.](mailto:acevendorcarecenter@acehardware.com)
- B. Ace Hardware will review the completed vendor participation document and once approved, will alert 1WorldSync to follow up with you for the next steps. At this time, you can begin to follow the implementation steps below to synchronize your product information with Ace Hardware GLN.

#### <span id="page-3-2"></span>**2.2. Data Synchronization**

Pre-Work prior to synchronizing:

- A. Ensure you are GS1 Compliant (subscription fees apply)
	- a. If your company doesn't have a GS1 Company Prefix and Global Location Number (GLN)**,** visit [GS1](https://my.gs1us.org/product/1024/gs1-company-prefix) US to purchase these for your organization.
	- b. Assign Global Trade Item Number (GTIN) to all levels of your product hierarchy**.** All items must be GTIN Compliant. For details visit the GS1 US site and read [What is a GTIN?](https://www.gs1us.org/upcs-barcodes-prefixes/what-is-a-gtin)

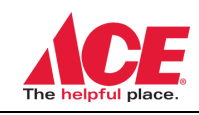

 **Data Synchronization Implementation Guide**

- B. Ensure you are subscribed to a GDSN data pool network. (subscription fees apply)
	- a. If you currently are not subscribed to GDSN Data Pool Network, contact 1WorldSync at: 866.280.4013 or send email to: [businessdevelopment@1worldSync.com](mailto:businessdevelopment@1worldSync.com)
- C. Review the following documents:
	- a. [Restricted](https://1worldsync.com/wp-content/uploads/2023/07/Ace-Hardware_1WS-Restricted-Items-FINAL.pdf) items
	- b. [Attribute](https://1worldsync.com/wp-content/uploads/2023/08/Ace-Hardware-Attribute-Requirements_FinalVersion.xlsx) guide.
	- c. Product Image [requirements](https://1worldsync.com/wp-content/uploads/2023/07/Ace-Hardware-Image-Requirements-FINAL.pdf)

Once you have access to a GDSN certified data pool and have reviewed the additional documents, follow the steps below:

- A. Send an email to [productsync@acehardware.com](mailto:productsync@acehardware.com) to request for a GLN subscription to be created for your Information Provider GLN (Global Location Number). The support team will need the following information:
	- a. Company Name
	- b. Information Provider GLN

Please be sure to enter "**GLN Subscription Request**" in the email subject line.

A subscription for your GLN will be created within 24-48 hours after receiving your email. You may be contacted if any issues are found with your GLN.

- B. **Load** your item data in your data pool.
	- a. Work with your data pool service provider for support, training, and education on how to load item data.
	- b. **1WorldSync subscribers** must use **Ace Hardware playlist** within Item Management platform. The playlist will ensure that you are not missing any information required by Ace Hardware for successful synchronization.

a. For help, access the quick sheet "how to use Ace Hardware Playlist" available within [1WorldSync Community Platform.](http://www.community.1worldsync.com/) You can also reach out to the 1WorldSync support team or other community members about any data synchronization related topics. Community moderator or other members will respond to you on this interactive platform.

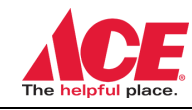

b. 1WorldSync subscribers can also leverage the **Fast Track** option to have 1WorldSync to load your item data (including images) for your items in their Item Management platform. They will also synchronize the item data with Ace Hardware and take care of any data errors.

c. **Non-1WorldSync GDSN subscribers** must work with their respective data pool service provider to ensure that you are able to send as many GDSN attributes as possible. **Top off Ace specific attributes in the 1WorldSync Item Management platform**. Contact 1WorldSync to get details on how to get access to their platform. Send an email to [businessdevelopement@1worldsync.com](file:///C:/Users/PayalPatel/Downloads/businessdevelopement@1worldsync.com)

#### B. **Publish** your item data that you loaded in your data pool platform, to Ace GLN **0082901000006**

a. Publication type for new items as "New"

.

- b. Contact your data pool service provider for any help regarding this step.
- c. You can contact 1WorldSync support team if any guidance is needed.
- B. **Manage** Confirmation Responses from Ace Hardware.
	- a. A Catalog Item Confirmation (CIC) is sent after the publication has completed the Ace Hardware review process. CIC response can be accessed within your GDSN data pool solution.
	- b. The following CIC messages are sent. Review these messages and take necessary action as needed.
		- i. CIC message "RECEIVED" for all initial publications received by Ace Hardware and any further changes or updates sent on items.
		- ii. CIC message "REJECT" for all items in "Restricted Category" or any other item not required by Ace Hardware.
		- iii. CIC message "REVIEW" for any item that requires supplier review for correction or missing information.
		- iv. CIC message "SYNCHRONIZED" for items that have cleared the review process and/or are accepted by Ace Hardware.
- C. **Modify** items that have been synchronized, via a New or Initial Load publication, through the GDSN.

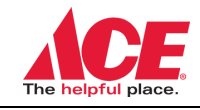

*Data* **Synchronization Implementation Guide** 

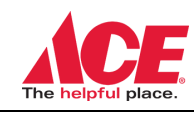

## <span id="page-7-0"></span>**ADDITIONAL HELP RESOURCES**

We hope you find the information in this document helpful. For any help or guidance please reach out to the following resources:

- For GDSN Data Pool services and Fast Track Program inquiries contact:
	- o [businessdevelopment@1WorldSync.com](mailto:businessdevelopment@1WorldSync.com) ; 866.280.4013
- For technical assistance with 1WorldSync Item Management platform:
	- o [1WorldSync Community](http://community.1worldsync.com/) Platform for education, post questions,

interactive support, peer-to-peer collaboration, and technology updates

- o 1WorldSync Help Desk: [technicalsupport@1worldsync.com](mailto:technicalsupport@1worldsync.com)
- For Questions related to the Ace Vendor Participation Documents:
	- o [acevendorcarecenter@acehardware.com](mailto:acevendorcarecenter@acehardware.com) ; 630.990.2777

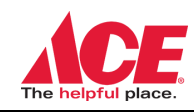

### <span id="page-8-0"></span>**FREQUENTLY ASKED QUESTIONS**

#### **What is Data Synchronization?**

- Data synchronization is the electronic transfer of product information between trading partners and the continuous synchronization of that data over time. The GS1 Global Data Synchronization Network™ (GDSN®) is a synchronization method for GS1-standards based data. Product information is referred to as "attributes" in the GDSN. Attributes are defined by the supplier (e.g., Global Trade Item Number® (GTIN®), size, weight, height, brand). There are over 3,000 item attributes available in the GDSN.
- A retailer's Data Pool receives the data, which automatically feeds into the retailer's internal systems for item creation or maintenance, and ecommerce programs.
- Provides accurate, standards based, synchronized data that reduces inefficiencies in product data management.

#### **What is a GLN?**

- GLN is an acronym for "Global Location Number" and refers to the globally unique GS1 identification number for legal entities, functional entities, and physical locations. Supply-side trading partner locations generally include corporate headquarters, regional offices, warehouses, plants, and distribution centers. Demand-side trading partner locations generally include corporate headquarters, divisional offices, stores, and distribution centers.
- Ace Hardware GLN for our corporate headquarters is **0082901000006**.
- More information on the GLN can be found here: <https://www.gs1.org/standards/id-keys/gln>

#### **What a GTIN?**

GTIN is an acronym for "Global Trade Item Number" and refers to the globally unique GS1 identification number for trade items (i.e., anything that can be priced, ordered, or invoiced in the supply chain). More information on the GTIN can be found here: <https://www.gs1.org/gtin>

#### **What is a data pool? What is a GDSN-certified data pool?**

A data pool is an entity that provides data synchronization services and a single point of entry to the GDSN. Data pools must be certified by GS1 to operate within the GDSN. Data pools interoperate with the GS1 Global Registry® and each other. 1 WorldSync is an example of a GDSN-certified data pool.